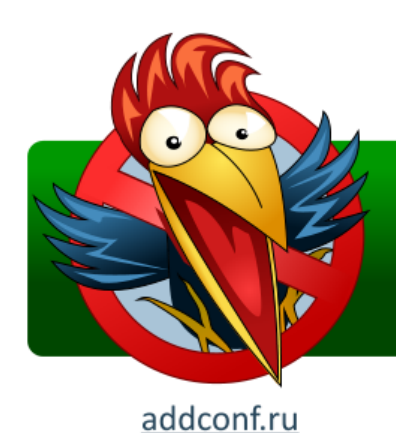

**Application Developer Days** Конференция программистов

29-30 АПРЕЛЯ 2011. Санкт-Петербург

#### **DIY Java Profiling**

Roman Elizarov / Роман Елизаров Devexperts / Эксперт-Система elizarov at devexperts dot com

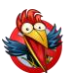

#### **Profiling**

"**Profiling** … is the investigation of a program's behavior using information gathered as the program executes. The usual purpose of this analysis is to determine which sections of a program to **optimize** to increase its overall *speed*, decrease its *memory requirement* or sometimes both."

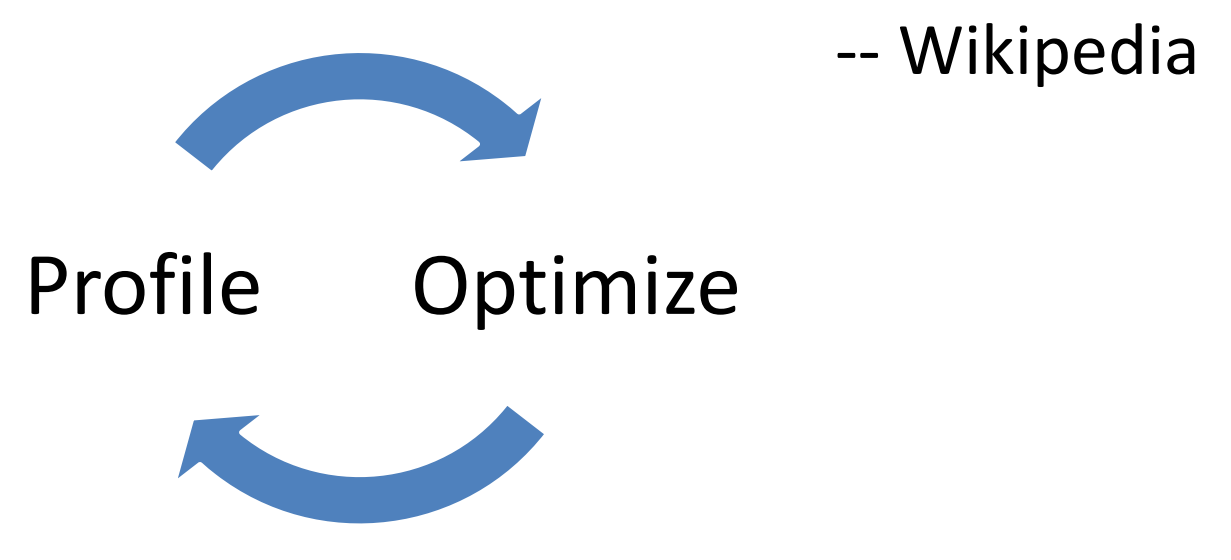

# **Why Do-It-Yourself?**

What are the problems with tools?

- When you cannot run 3<sup>rd</sup> party code in production/live environment
	- Reliability concerns
	- Compliance concerns
- Tools are often opaque (even if open source)
	- In their performance effect
	- In their means of operation
- *Tools have their learning curve*
	- While DIY is Fun!

Yes, we work for financial industry

#### **Learning curve?**

Learning a tool:

- Pays off if you use it often
- Pays off if it gets you results faster/better
	- It is good to know modern tools to avoid NIH syndrome
- DIY for knowledge reuse:
	- Apply your existing knowledge
	- Expand and deepen your existing knowledge
		- Know your day-to-day tools (like Java VM) better

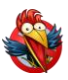

#### **Why Java?**

Top language since 2001 (TIOBE)

Great for enterprise applications

- Write front & back in the same language
	- share code and libraries between them
- Run everywhere
	- Windows, Mac OS (typical for front)
	- Linux, Solaris (typical for back)

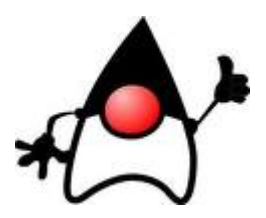

*Managed language – makes it easy to profile*

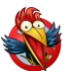

#### **Agenda: Java DIY Approaches**

Just code it in Java

• Standard Java classes are your friends

Know your JVM features

• -X… and -XX:… JVM options are your friends

Use bytecode manipulation

• Java Virtual Machine specification is your friend

*The knowledge of all the above gets you more that just profiling!*

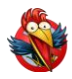

#### **Agenda: Profiling types**

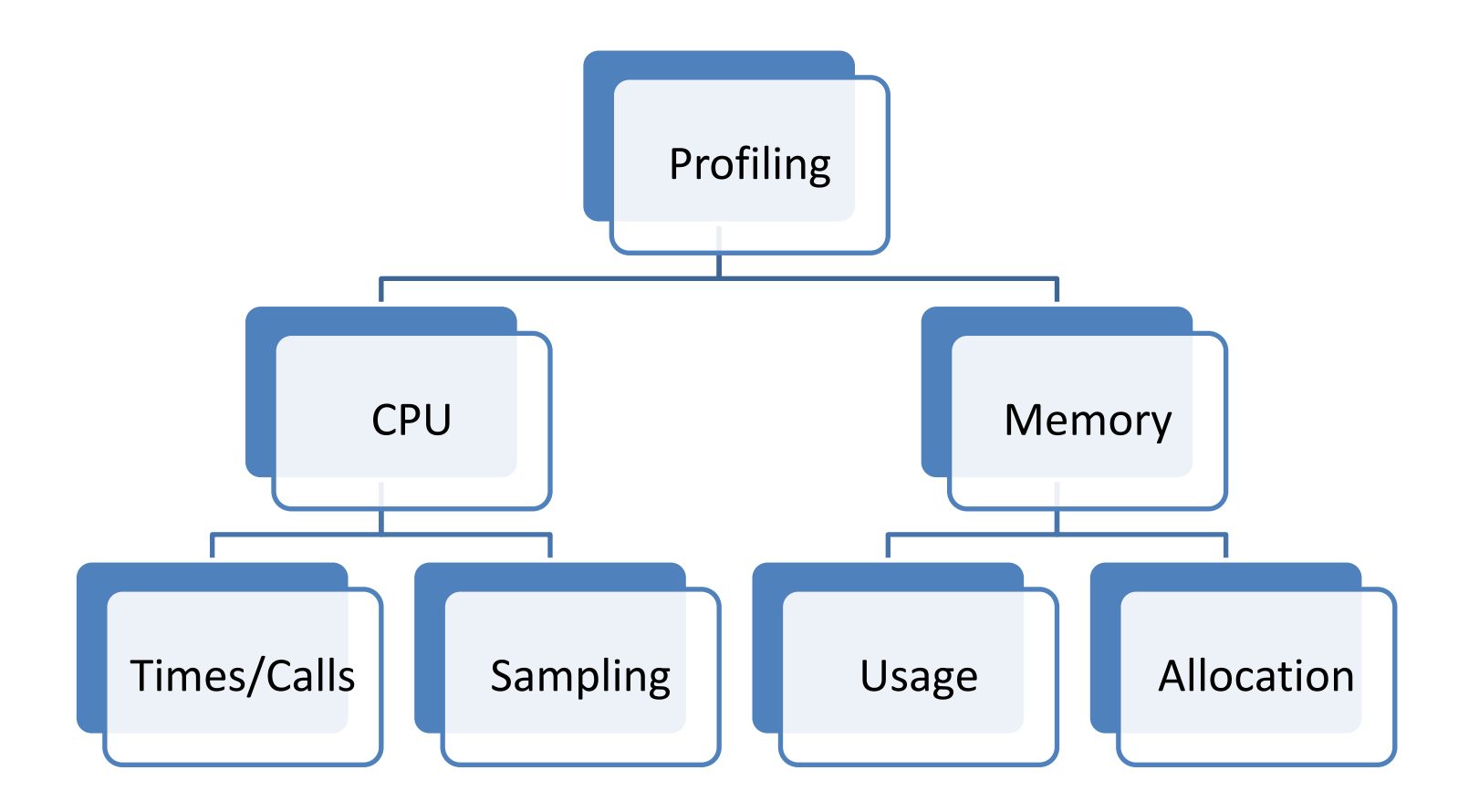

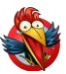

#### **CPU profiling: Wall clock time/Calls**

#### Straight in code

```
Account getAccount(AccountKey key) {
    long startTime = System.currentTimeMillis();
    checkAccountPermission(key);
    Account account = AccountCache.lookupAccount(key);
    if (account != null) {
        Profiler.record("getAccount.cached", 
            System.currentTimeMillis() - startTime);
        return account;
    }
    account = AccountDAO.loadAccount(key);
    AccountCache.putAccount(account);
    Profiler.record("getAccount.loaded", 
        System.currentTimeMillis() - startTime);
    return account;
}
                                               Goes to DB, slow
```
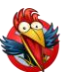

#### **CPU profiling: Wall clock time/Calls**

Profiler class implementation can be as simple as concurrent map

- Maps string keys to any stats you want
	- Total number of calls, total time, max time
	- Easy to compute avg time
	- Can store histograms and compute percentiles
- Periodically dump stats to console/logs
- Report stats via JMX, HTTP, or <insert approach that you use in your project>

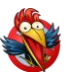

#### **CPU profiling: Wall clock time/Calls**

When to use

- Relatively "big" business methods
	- Where number of invocations per second are under 1000s and time per invocation is measured in ms.
- If you need to know the number of calls and the actual (wall clock) time spent in the method
- If you need to trace different execution paths
- If you need to integrate profiling into your code as "always on" feature

Shorter/faster methods?

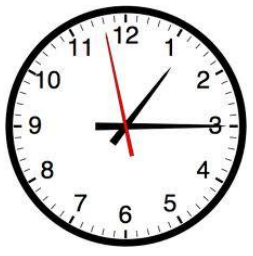

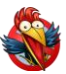

#### **CPU Profiling: Short/Fast Calls**

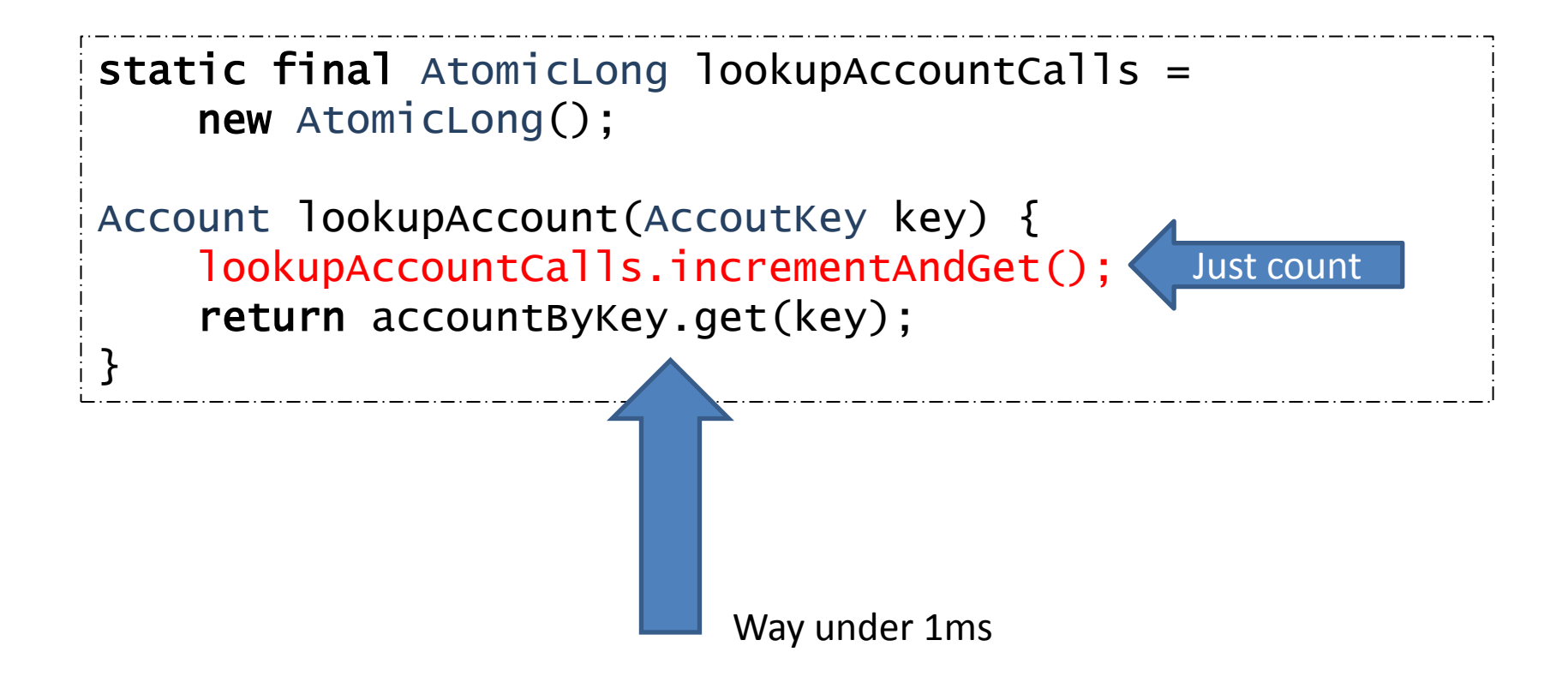

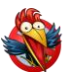

#### **CPU Profiling: Short/Fast Calls**

When to use

- If number of calls is in the order of 10k per second
- If you don't need to measure time spent
	- Counting distorts time for very short methods
	- Attempt to measure time distorts it even more
	- To *really* measure time go native with **rdtsc** on x86

Solution for 100k+ calls per second?

• Sampling!

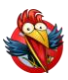

## **CPU Profiling: Sampling**

JVM has ability to produce "thread dump"

- Press Ctrl+Break in Windows console
- "kill -3 <pid>" on Linux/Solaris

If program spends most of its time on one line:

```
double[][] multiply(double[][] a, double [][] b) {
    int n = a.length, r = a[0].length, m = b[0].length;
    double[] c = new double[n][m];
    for (int i = 0; i < n; i++)for (int j = 0; j < m; j++)for (int k = 0; k < r; k++)
                c[i][j] += a[i][k] * b[k][j];return c;
}
                                                   Hotspot
```
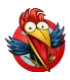

#### **CPU Profiling: Sampling**

#### You get something like this on the console:

Full thread dump Java ... <JVM version info>

<other threads here>

"main" prio=6 tid=0x006e9c00 nid=0x18d8 runnable java.lang.Thread.State: RUNNABLE at YourClass.multiply(YouClass.java:<lineno>) at <the context of the call> ...

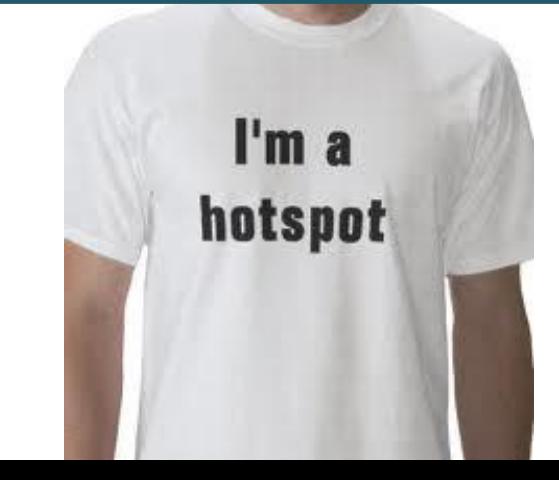

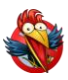

## **CPU Profiling: Sampling**

Hotspot – is where the most of CPU is spent Next time you need to find hotspot

- Don't reach for profiling tools
- Just try a single thread dump first
- Multiple thread dumps will help you verify it

You can use "jstack <pid>"

• Gets more detailed info about native methods with "-m" option on Solaris

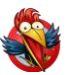

## **CPU Profiling: More thread dumps**

More ideas

- Redirect output to a file
- Use a script to do "kill -3" every 3 seconds
	- Minimal impact on system stability (TD is well tested)
- Write a simple code to parse resulting file
	- Count a number of occurrences of certain methods
	- Analyze traces to get better data than any 3<sup>rd</sup> party tool
		- Figure what methods block going to DB or Network
		- Figure what methods block synchronizations
		- Figure out what *you* need to know

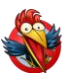

## **CPU Profiling: Integration**

You can get "thread dump" programmatically:

- See Thread.getAllStackTraces
	- Or Thread.getStackTrace
		- If you're interested in a particular one, like Swing EDT
- Great and lean way to integrate "always on" profiling into end-user Java application or server

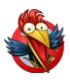

## **CPU Profiling: Caveats**

Thread dumps stop JVM at "safe point"

- You get a point of the nearest safepoint
- Not necessarily the hotspot itself
- The work-around: Native Profiling
	- Works via undocumented "async threadump"
	- Hard to get from inside of Java (need native code)
		- That's where you'd rather use tool like Intel VTune, AMD CodeAnalyst, Oracle Solaris Studio Performance Analyzer

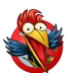

#### **Memory usage profiling**

Use "jmap –histo <pid>"

- Use "jps" to find pids of your java processes
- You get something like this:

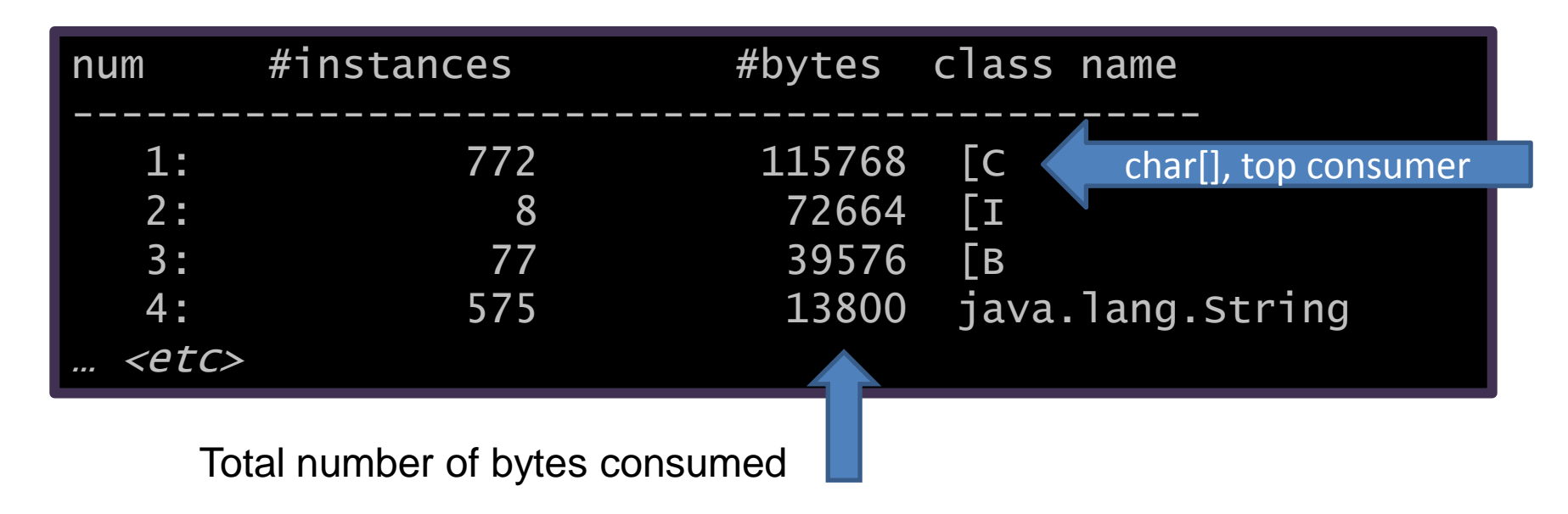

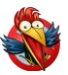

#### **Memory usage profiling caveats**

You get *all* objects in heap

- Including garbage
	- Can make a big difference
- Use "jmap -histo:live <pid>"
	- Will do GC before collecting histogram

– Slow, the process will be suspended

• Will work only on live process (as GC needs safepoint)

You don't know where allocation was made

• On fast & DIY solution to this problem later

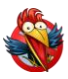

#### **More useful JVM options**

- -XX:+PrintClassHistogram
	- on Ctrl-Break or "kill -3" gets "jmap -histo"
- -XX:+HeapDumpOnOutOfMemoryError
	- Produces dump in hprof format
	- You can use tools offline on the resulting file
	- No need to integrate 3<sup>rd</sup> party tools into live JVM
		- But still get many of the benefits of modern tools
	- Other ways to get HeapDump:
		- Use "jmap -dump:<options> <pid>"
		- Use HotSpotDiagnostic MBean
			- Right from Java via JMX

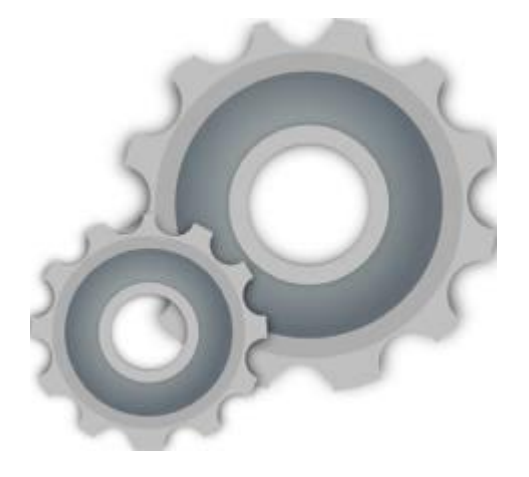

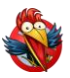

## **Memory allocation profiling**

You will not see "new MyClass" as a hotspot

- But it will eat your CPU time
- Because time will be spent collecting garbage
- Figure out how much you spend in GC
	- Use the following options
		- -verbose:gc or -XX:+PrintGC or -XX:+PrintGCDetails
		- -XX:+PrintGCTimeStamps
	- Worry if you spend a lot

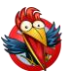

#### **Memory allocation profiling**

#### Use "-Xaprof" option in your JVM

• Prints something like this *on process termination*:

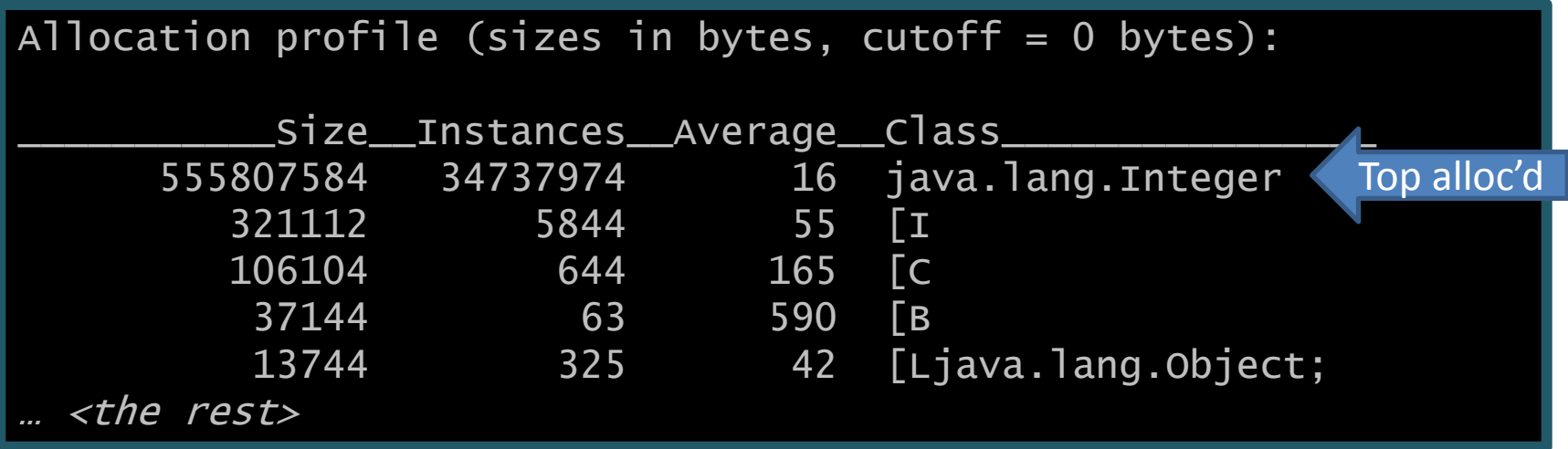

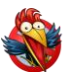

### **Memory allocation profile**

But where is it allocated?

- If you have a clue just add counting via AtomicLong in the suspect places
- If you don't have a clue... just add it everywhere
	- Using aspect-oriented programming
	- Using bytecode manipulation < More DIY style

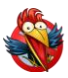

#### **Bytecode manipulation**

Change bytecode instead of source code for all your profiling needs

- Counting, time measuring
- Decouples profiling from code logic
	- Great if you don't need it always on
- Can do it ahead-of-time and on-the-fly
- Great for tasks like "profile each place of code where *new XXX* is invoked"

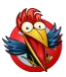

#### **Bytecode manipulation**

ObjectWeb ASM is an open source lib to help

- Easy to use for bytecode manipulation
- Extremely fast (suited to on-the-fly manipulation)

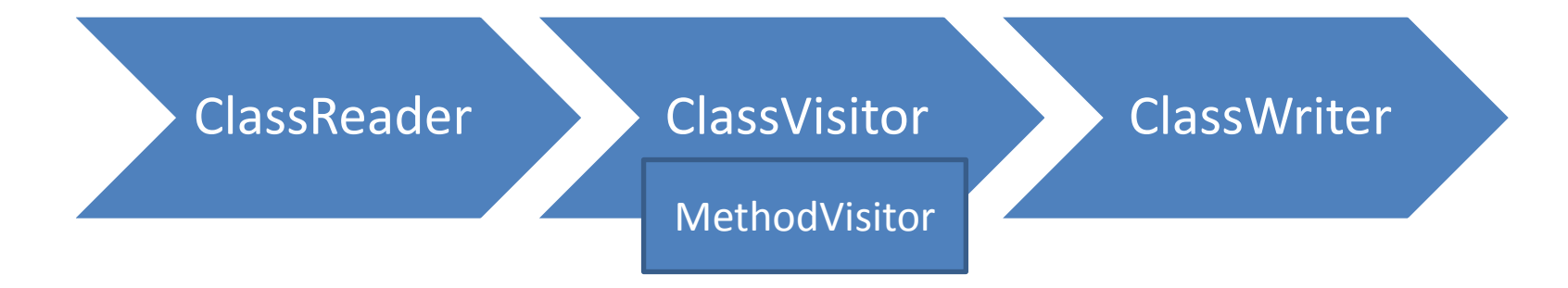

#### **Bytecode manipulation with ASM**

```
class AClassVisitor extends ClassAdapter {
    public MethodVisitor visitMethod(…) {
        return new AMethodVisitor(super.visitMethod(…))
    }
}
class AMethodVisitor extends MethodAdapter { 
    public void visitIntInsn(int opcode, int operand) {
        super.visitIntInsn(opcode, operand);
        if (opcode == NEWARRAY) {
            // add new instructions here into this
            // point of class file… Will even preserve
            // original source code line numbers
        }
    }
}
                                       To trace each array allocation
```
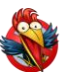

## **On-the-fly bytecode manipulation**

Use java.lang.instrument package

Use "-javaagent:<jarfile>" JVM option

- Will run "premain" method in "Premain-Class" from jar file's manifest
- Will provide an instance of Instrumentation
	- It lets you install system-wide ClassFileTransformer

– That transforms even system classes!

• It has other useful methods like getObjectSize

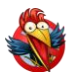

#### **Conclusion**

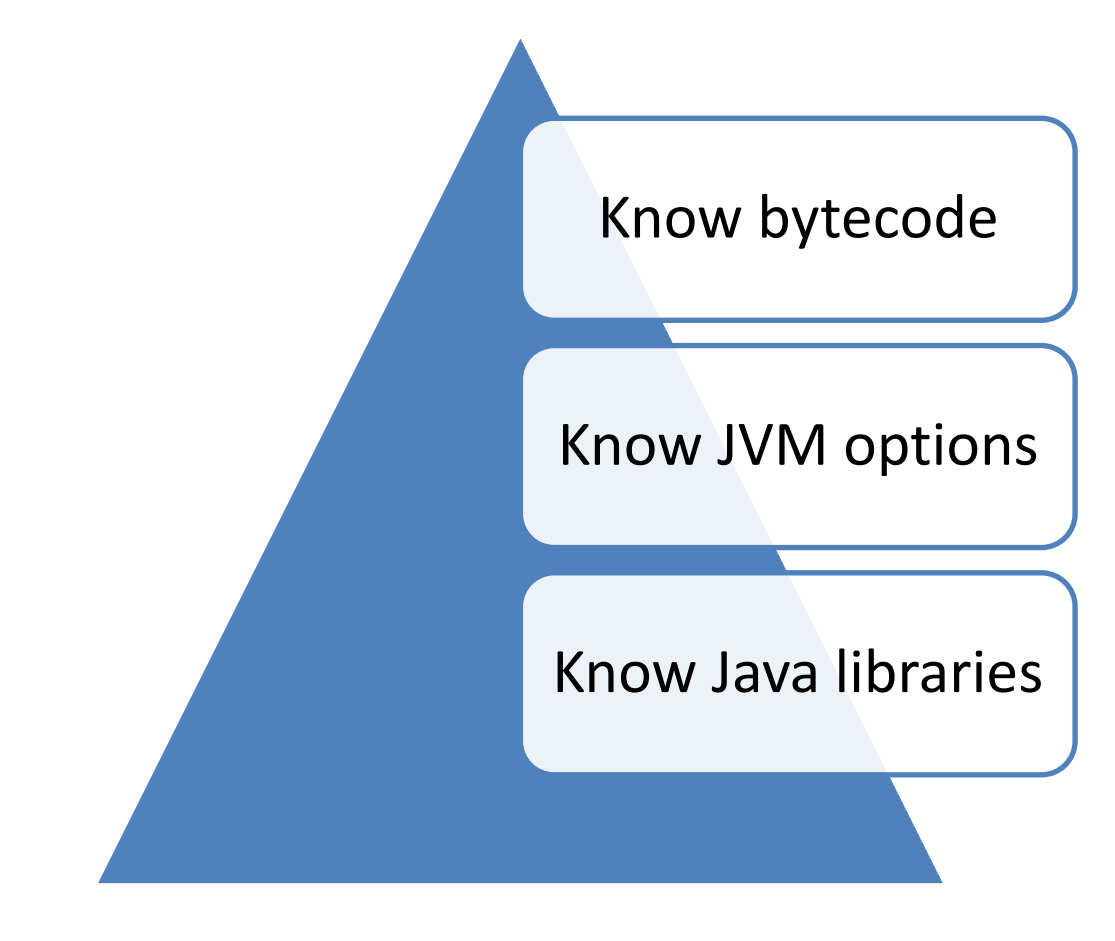

Questions?